# **CASIO IT-G500 WEH 6.5 Quick Start**

## **Setting Up the Development Environment**

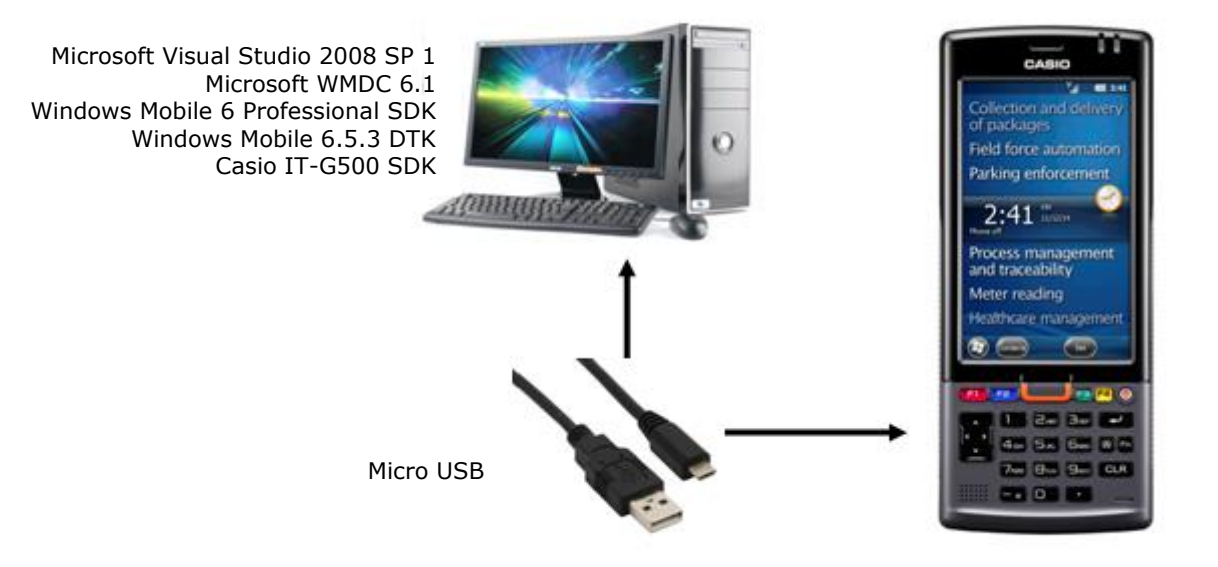

# **Communication Software (Direct Connection: Micro USB / Cradle Connection: Standard USB)**

- Microsoft Windows Mobile Device Center 6.1 for Windows Vista or later (32-bit) <http://www.microsoft.com/en-us/download/details.aspx?id=14>
- Microsoft Windows Mobile Device Center 6.1 Driver for Windows Vista or later (64-bit) <http://www.microsoft.com/en-us/download/details.aspx?id=3182>

#### **Software Development Environment**

- Microsoft Visual Studio 2008 (Professional or better version)
- Windows Mobile 6 Professional and Standard Software Development Kits Refresh <http://www.microsoft.com/en-us/download/details.aspx?id=6135>
- Windows Mobile 6.5.3 Developer Tool Kit <http://www.microsoft.com/en-us/download/details.aspx?id=5389>
- Casio IT-G500 SDK for C++, C#, and VB (CD-ROM)

# **Library**

- After installation of the Casio IT-G500 SDK you can find the library files at <Installation Path>\CASIO\MBSys on your PC.
- If you want to target the Microsoft Compact Framework, you will find the required wrappers at <Installation Path>\CASIO\MBSys\WindowsCE on your PC.

## **Application Development (Microsoft Compact Framework)**

- Launch Visual Studio 2008.
- Create a new project, and select "Smart Device" under Visual C#, and then "Windows CE" and ".NET Compact Framework Version 3.5".
- Add the desired wrapper library as a "reference" to your project.
- Introduce the namespace of the wrapper library to your source file: "using Calib;"
- Continue writing your code, e.g. use this function call to switch off the power of the terminal: "SystemLibNet.Api.SysPowerOff();"
- Finally deploy your solution to the terminal.

#### **Manuals**

The documentation is usually offered in English as PDF-document. The most important manuals are explained in the following listing:

- User's Guide: General operating instructions for the terminal and accessories.
- Quickstart Guide (Developer): First assistance for programmers.
- Software Manual: Detailed description of operating system and pre-installed programs.
- Hardware Manual: Technical data of terminal and accessories.
- Library Manual: Explanation of the programming functions including examples.
- CAB File Automatic Setup Tool Manual: Manual for the automatic installation of programs.

#### **Device Security**

Users are prompted to give unsigned applications permission to install and run with full access to system resources. You can use the Device Security Manager of Visual Studio 2008 to switch the device security off. Alternatively, you can install a CAB file that enables the desired security settings on the terminal. You can get this CAB file from our download area.

## **Reset Operations**

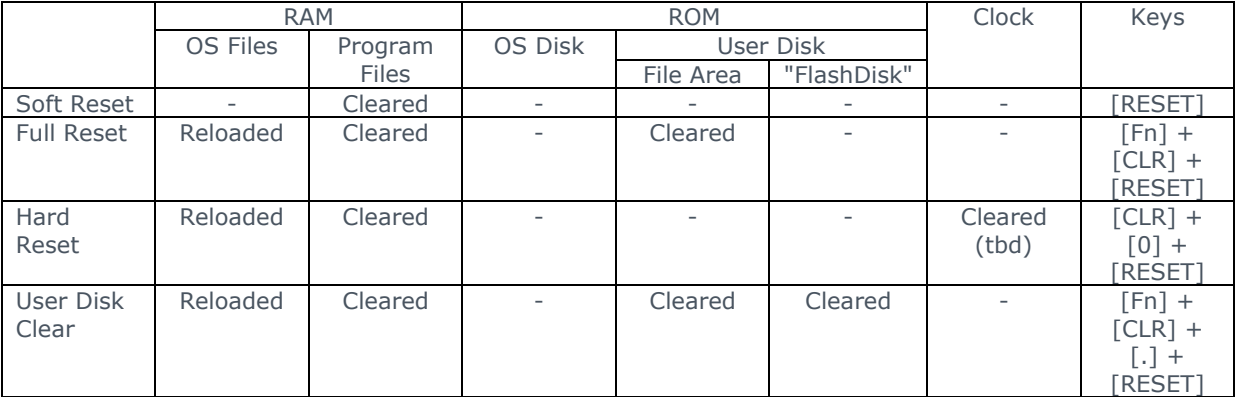

You can force the User Disk Clear also by launching the dskclean.exe from the Windows directory.

#### **Hardware Keyboard**

In combination with the [Fn] key a couple of special functions can be activated:

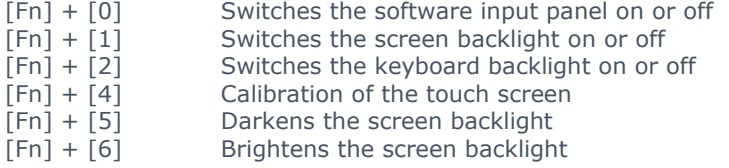

You can enable or disable the [Fn] key operation in the registry under the following key (1 = disable, 0 = enable): HKEY\_LOCAL\_MACHINE\HARDWARE\DEVICEMAP\KEYBD

#### **Settings**

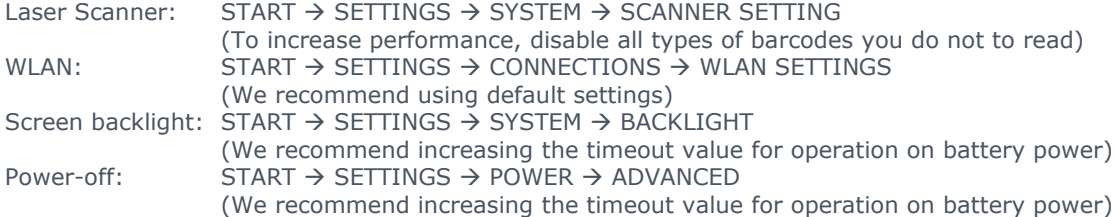

#### **Configuration Files**

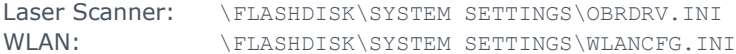

## **Casio Knowledgebase and Download Area**

The Support Page of CASIO Mobile Industrial Solutions has been made available at [http://www.casio](http://www.casio-b2b.com/mis/euro/)[b2b.com/mis/euro/](http://www.casio-b2b.com/mis/euro/) (English) and<http://www.casio-b2b.com/mis/de/> (German).

#### **CASIO Europe GmbH**

Casio-Platz 1 D-22848 Norderstedt Fon +49 40 / 528 65-0 Fax +49 40 / 528 65-100 [mis-support@casio.de](mailto:mis-support@casio.de)